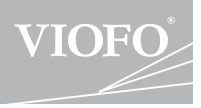

**A129** 

## VIOFO A129 - MANUAL DE UTILIZARE

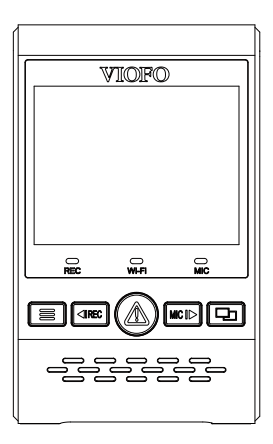

Copyright (c) 2018, www.viofo.ro, toate drepturile rezervate.

# **Cuprins**

### **Prezentare produs**

**222222222222222229** 

**9**

**14**

- Conținut pachet
- Opționale
- Descriere produs
- Manipulare card MicroSD
- Semnificația LED-urilor
- Butoane și iconițe

## **Montare**

Montare cameră față Montare cameră spate Montare cabluri

## **Mod de operare**

Pornire/ Oprire

- Înregistrare ciclică
- Înregistrare Eveniment
- Redare înregistrări
- Detecția mișcării
- Mod conexiune PC Afișare imagini camere
- Actualizare soft

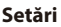

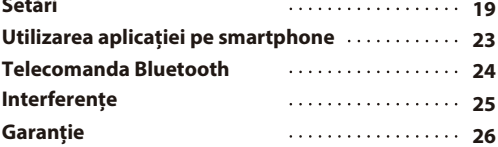

# **Prezentare produs**

## **Conținut pachet**

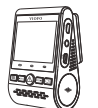

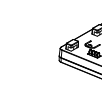

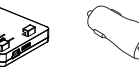

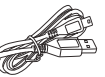

Camera Viofo A129

Suport prindere Alimentator Cablu alimentare

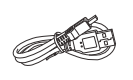

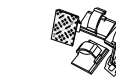

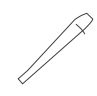

Cablu date Mini USB Adeziv rezervă

Cleme Unealtă dezlipire

## **Opționale**

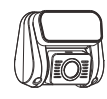

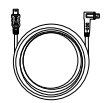

Camera spate Cablu cameră spate 6m

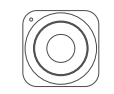

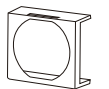

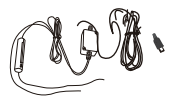

Telecomandă Bluetooth Filtru CPL Alimentator panou siguranțe

### **Descriere produs**

### **1) Camera principală față**

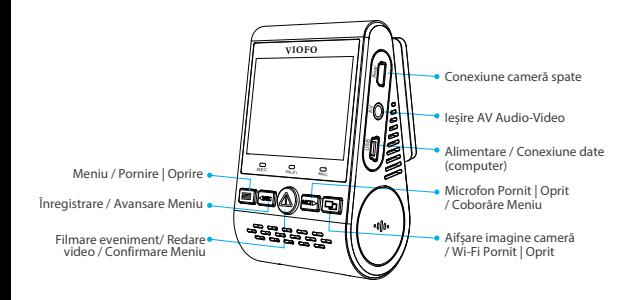

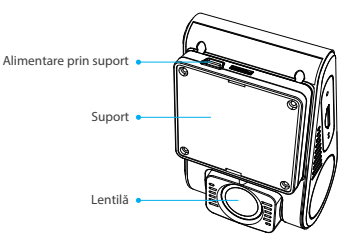

**Notă: La modelul cu GPS antena GPS este inclusă în suport**

**Camera secundară spate (Opțională) 2)**

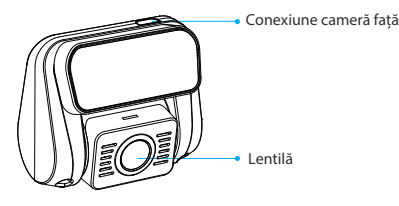

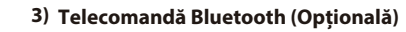

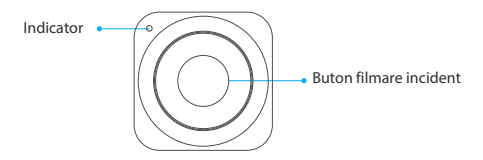

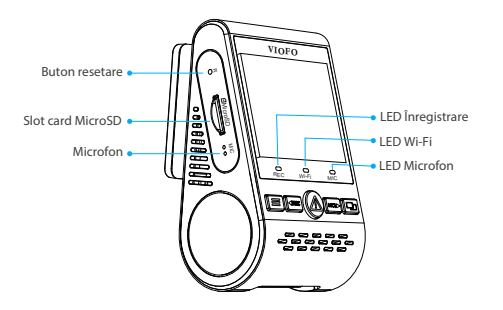

### **Introducere / Scoatere card Micro SD**

### **Introducerea cardului de memorie**

Introduceți cardul cu lamelele spre fața camerei până veți auzi un clic.

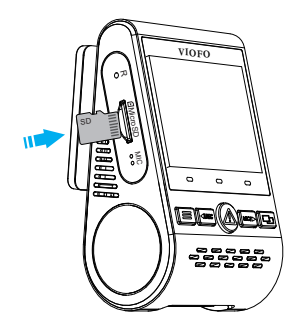

### **Scoaterea cardului de memorie**

Opriți înregistrarea sau alimentarea camerei. Apăsați cu unghia ușor până când cardul va ieși puțin din slot. Din acest moment cardul poate fi scos complet.

### **Notă:**

Cardul Micro SD se achiziționează separat. Acesta trebuie să fie Clasa 10 sau UHS-I iar capacitatea până la 256GB. Cardurile trebuie formatate din meniul camerei sau eventual ca FAT32 prin intermediul PC-ului apoi din nou pe cameră.

### **Formatarea cardului**

Formatați cardul (opțiunea "Formatare Card" din Setările camerei) pentru a-l pregăti pentru înregistrare. Formatarea va șterge irecuperabil toate datele de pe card. Pentru a prelungi durata de folosire a cardului recomandăm formatarea acestuia cel puțin o dată pe lună. Nu uitați să salvați videoclipurile importante.

### **Starea LED-urilor**

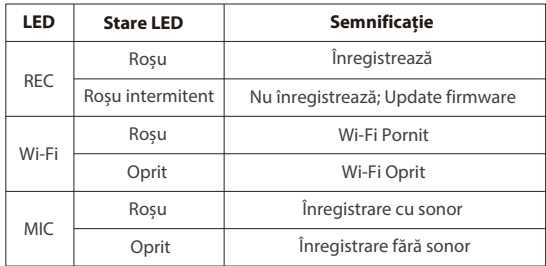

## **Butoane și iconițe**

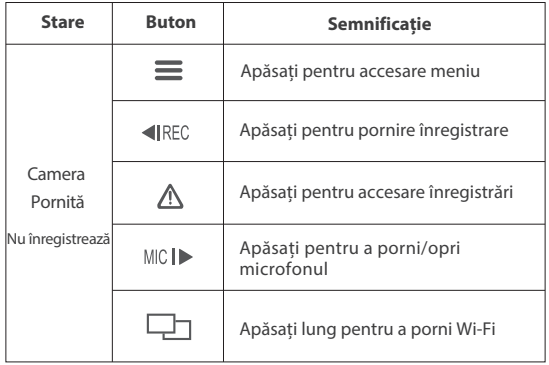

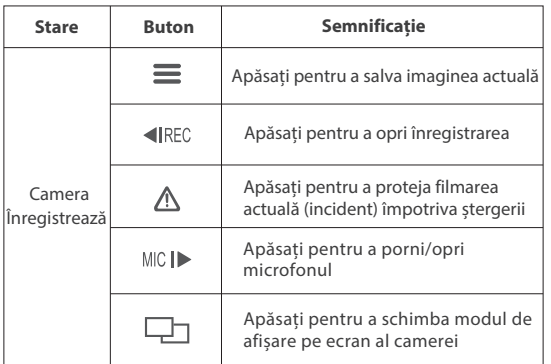

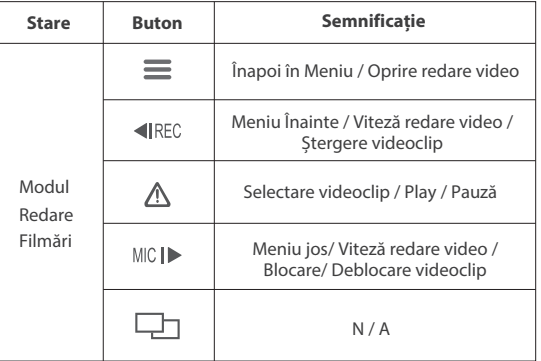

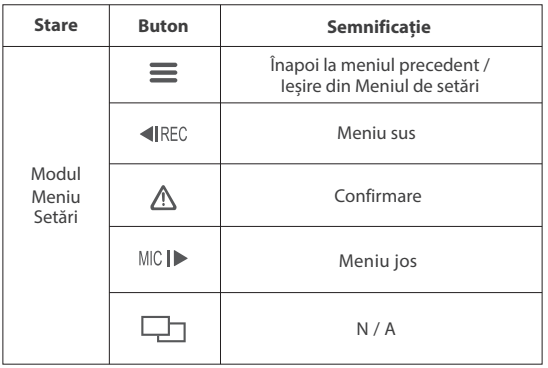

## **Montare**

### **Montare cameră**

1) Apropiați suportul de cameră până când cele 4 ghidaje au intrat în locașele de pe spatele camerei apoi glisați camera spre stânga.

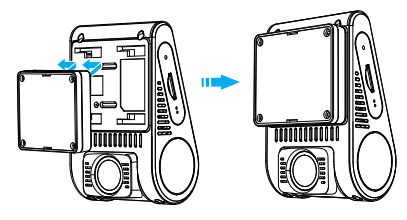

2) Alegeți o poziție pe parbriz cât mai sus, în zona oglinzii retrovizoare, ideal în zona cu puncte negre dacă aceasta există.

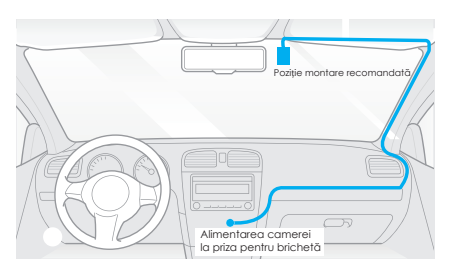

- 3) Asigurați-vă că lentila camerei se află în zona ștergătoarelor! Curățați bine parbrizul pentru a lipi suportul camerei.
- 4) Desprindeți folia de protecție de pe suport și lentilă.

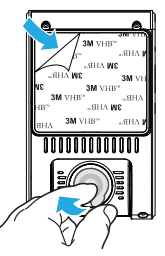

- 5) Fixați camera pe locația dorită, paralel cu solul.
- 6) Reglați poziția lentilei, 50% șosea / 50% cer.

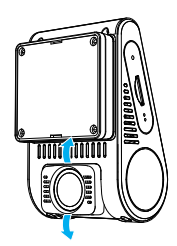

## **Montare cameră spate (Opțională)**

- 1) Alegeți poziția pentru montarea camerei, într-o zonă centrală, ideal cât mai sus pe lunetă evitând firele circuitului de dezaburire.
- 2) Curățați bine luneta pentru a lipi suportul camerei..

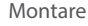

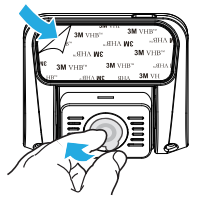

3) Desprindeți folia de protecție de pe suport și lentilă.

4) Fixati camera pe locația dorită, 50% șosea / 50% cer.

## **Montarea cablurilor**

### **1**) **Cablul de alimentare**

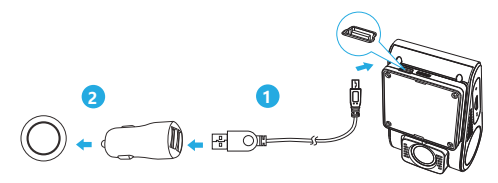

Introduceți alimentatorul USB (2) în priza de brichetă a autovehiculului. Introduceți cablul (1) de alimentare de 4 metri în oricare dintre mufele USB ale alimentatorului.

#### **Note:**

**1.** Atât suportul cu GPS dar și cel fără GPS pot fi folosiți pentru alimentarea camerei.

**2.** Când se folosește kitul de alimentare pentru modul parcare, acesta va fi conectat obligatoriu direct la cameră.

### **2**) **Conectarea la camera din spate (Opțională)**

Folosiți cablul din pachet pentru a conecta cele două camere. Conectorul în formă de L se conectează la camera din față în mufa de sus a acesteia, așa cum este prezentat în imaginea următoare. Acest cablu nu poate fi conectat la mufa de jos deoarece sunt diferite. Folosiți clemele pentru cablu pentru a-l fixa.

Cablul se poate trage prin dreapta sau prin stânga autovehiculului. **Nu** se pot folosi adaptoare Mini USB pentru conexiunea camerelor.

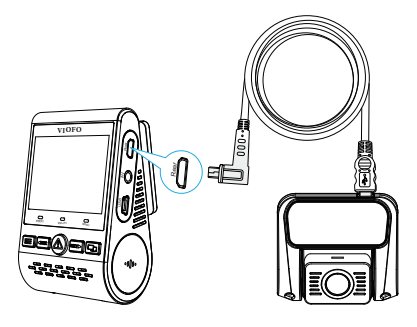

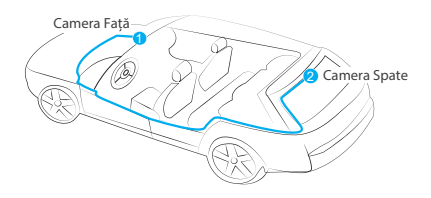

## **Note**

1. Nu montați camera în zona de vizibilitate a șoferului.

2. Montați camera cât mai central, în zona oglinzii retrovizoare. Chiar dacă montați camera în spatele oglinzii retrovizoare, prin conexiunea wireless puteți accesa oricând camera și imaginea acesteia prin intermediul unui smartphone și al aplicației Viofo.

3. Montați camera în zona de acțiune a ștergătoarelor de parbriz pentru a obține filmări clare și pe timp de ploaie sau ninsoare.

4. Nu montați camera în zona de acțiune a airbagurilor.

5. Evitați montarea în zone unde există echipamente electronice cum ar fi antena DAB pentru a evita interferențele.

### **Sfat:**

imaginea camerei este setată din fabrică pentru o poziție a lentilei de 50% șosea / 50% cer iar pentru o imagine mai luminoasă pe timp de noapte în zona șoselei (dar și un cer mai decolorat) se poate folosi 55% șosea / 45% cer.

#### **Semnificațiile de pe ecranul camerei**

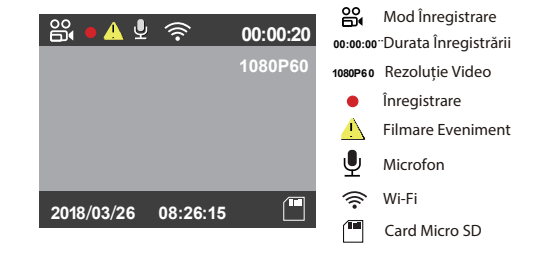

# **Mod de folosire**

## **Pornire/Oprire**

- 1. Pornire automată: odată cu pornirea motorului dacă bricheta funcționează odată cu acesta. Sau când se alimentează camera.
- 2. Oprire automată: când opriți motorul sau scoateți cablul de alimentare, înregistrarea se oprește iar camera se stinge.
- 3. Apăsați lung buttonul [=] pentru a porni/opri camera.

## **Înregistrarea ciclică în buclă continuă**

- 1. Introduceți un card Micro SD recomandat în slotul camerei. Înregistrarea în buclă va porni când camera va fi alimentată.
- 2. Segmentele de videoclip pot fi de 1 / 2 / 3 / 5 / 10 minute, la alegere.
- Când cardul se va umple, cele mai vechi videoclipuri vor fi șterse pe 3. rând, unul câte unul. Pe un card de 32GB încap în jur de 3,5 - 4 ore.
- Videoclipurile sunt salvate în: DCIM\Movie 4.

## **Înregistrare Eveniment**

1. Automat: când senzorul-G este activat de un șoc mai puternic, respectivul videoclip va fi protejat împotriva ștergerii de către filmarea în buclă. Aceste videoclipuri Eveniment se pot șterge doar pe PC sau prin formatarea cardului. Nu stocați prea multe videoclipuri de acest tip deoarece se reduce spațiul de pe card.

 **Notă:** sensibilitatea senzorului-G se poate modifica din meniul camerei, are 3 trepte de sensibilitate.

2. Manual: Apăsând butonul [ $\bigwedge$ ] de pe cameră sau butonul de pe telecomanda (opțională) bluetooth. Aceste videoclipuri Eveniment se pot șterge doar pe PC sau prin formatarea cardului. Nu stocați prea multe clipuri de acest tip deoarece reduceți spațiul de pe card.

## **Redarea înregistărilor direct pe cameră**

- 1. Când camera nu înregistrează apăsați butonul [ $\bigwedge$ ] pentru a accesa lista înregistrărilor
- 2. Folosiți butoanele [◀REC MC |▶ ] pentru a selecta înregistrarea dorită și apăsați butonul  $[$   $\Lambda$  ] pentru redare
- 3. Apăsați butonul [ $\equiv$ ] pentru ieșire din meniul de redare video.

#### **Note:**

- 1. Sunt create videoclipuri separate pentru camera din față și pentru camera din spate.
- 2. Denumirea filmărilor de pe față sunt de forma: An\_Dată\_Ora\_\*\*\***F** și cele de pe spate: : An\_Dată\_Ora\_\*\*\***R.**
- 3. Rezoluția video a ambelor înregistrări față-spate este 1080P/30fps.
- 4. Dacă deconectați camera spate, rezoluția camerei față devine automat 1080P @ 60fps.

## **Detecția Mișcării**

Când activați această opțiune, camera va aștepta mișcare pe raza de filmare din dreptul obiectivului și va porni înregistrarea când o va detecta. Odată ce nu mai este detectată mișcare timp de 1 minut, filmarea se va opri iar camera va intra din nou în așteptare până la detecția unei noi mișcări care va fi înregistrată.

### **Notă:**

Activați Detecția Mișcării doar când mașina este parcată și nu există mișcare. Dacă o veți activa în timpul condusului este posibil ca înregistrările să nu fie continue, lipsind unele intervale.

## **Conexiunea la calculator**

1. Conectați camera la un computer folosind cablul Mini USB cel scurt, de date.

2. Camera va porni automat și va afișa pe un ecran albastru

Micro SD Card reader mode (Mod citire card Micro SD) .

- 3. Computerul va detecta camera ca "Removable Disk".
- 4. În dosarul DCIM există alte două dosare denumite:
	- MOVIE (conține înregistrările în buclă)
	- și dosarul: RO (conține înregistrările eveniment)
	- PHOTO (instantanee foto din filmări obținute manual de dvs.)
- 5. Copiați videoclipurile dorite în calculator.

## **Modul imagine în imagine (PIP) (Opțional)**

#### Notă:

Modul imagine în imagine (PIP) este disponibil doar dacă achiziționați și camera camera spate (Opțională).

Sunt 4 posibilități de afișare a celor două camere pe ecranul camerei sau prin Wi-Fi atunci când camera spate este conectată.

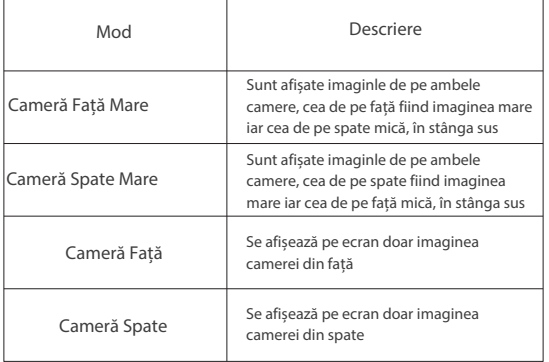

#### **Microfon oprit - înregistrare fără sonor**

Pentru a nu înregistra audio apăsați butonul [ MIC  $\blacktriangleright$  ]

## **Actualizare Firmware**

Cel mai recent firmware precum și procedura de actualizare sunt disponibile aici: http://viofo.ro/Viofo-firmware-manualesuport/Firmware-Viofo-A129

#### **Notă:**

• Actualizarea de firmare se face de pe cardul Micro SD introdus în cameră.

Formatați cardul în cameră înainte de a copia firmware pe card.

Puneți fișierul FWA129.bin direct în rădăcina cardului.

• Nu opriți alimentarea camerei în timpul procedurii de actualizare firmware!

# **Setările camerei**

• **Rezoluție:** puteți alege rezoluția înregistrărilor video, astfel: 1920\*1080P 60FPS, 1920\*1080P 60FPS, 1920\*1080P 30FPS, 1280\*720P 60FPS, 1280\*720P 30FPS

• **Bitrate:** setați bitrate-ul înregistărilor video. Un bitrate mare va oferi o calitate mai bună a înregistrărilor mai ales în cazul scenelor cu mișcări rapide și diferențe mari de contrast. Folosirea unui bitrate mare va reduce spațiul disponibil de pe card. Folosirea unui bitrate mai mic va oferi mai mult timp pentru înregistrări pe card.

• **Mod Afișare Camere:** Camera față Camera spate va fi afișată doar la Viofo A129 Duo

• **Înregistrare ciclică:** 1 / 2 / 3 / 5 / 10 minute.

Înregistrările vor fi stocate pe card în momentul în care camera este alimentată. Înregistrarea în buclă șterge cel mai vechi videoclip astfel încât cardul este mereu plin cu cele mai noi înregistrări.

• **WDR (Wide Dynamic Range):** WDR reprezintă procentul dintre cea mai luminoasă parte a imaginii la cea mai întunecată parte a ei. WDR ajută camera să obțină imagini cu o expunere îmbunătățită în condiții de iluminare mai scăzută.

• **Expunere:** imaginea poate fi iluminată sau întunecată de dvs. dacă se va alege una din valorile cuprinse între -2,0 și +2,0, valorile cu minus întunecând imaginea iar cele pozitive făcând-o mai luminoasă. Fiecare cameră se poate seta separat. Recomandăm setarea de fabrică de 0.0 pentru ambele camere (spate = opțională).

**• Mod parcare:** pentru a se folosi modul parcare în cele mai bune condiții recomandăm să alimentați camera prin intermediul alimentatorului la panoul de siguranțe K3 (opțional). Recomandăm instalarea acestuia de personal calificat. Fiind alimentată permanent, camera va monitoriza mașina dvs, atât în mers prin înregistrări normale cât și parcată, prin înregistrări declanșate de detecția mișcării.

• **Înregistrare temporală:** înregistrări video obținute prin stocarea consecutivă doar a cadrelor video la intervalul ales. Astfel se obțin mai multe ore de filmare, la vizualizare filmările fiind pe repede-înainte.

• **Detecția Mișcării:** Asemănătoare cu Modul Parcare prin faptul că înregistările sunt declanșate când obiectivul camerei detectează mișcare. Diferența este că indiferent dacă autovehicolul este parcat sau în mers, înregistrările stocate sunt mereu la rezoluția și FPS-ul setate. Dacă nu există mișcare timp de 60 secunde, camera intră în stand-by.

• **Conexiune GPS:** activează/dezactivează conexiunea GPS. Când este activat se poate imprima pe înregistrări în stânga jos viteza și/sau coordonatele GPS. Dacă GPS este activat și sunt dezactivate afișarea vitezei și a coordonatelor GPS pe imagine, datele GPS sunt stocate în continuare în videoclipuri, devenind accesibile prin utilizarea unor programe de PC/Smartphone (disponibile pe viofo.ro - Software)

• **Unitatea de viteză:** Kilometri pe oră (KMH) sau mile pe oră (MPH) sunt opțiunile posibile.

• **Senzor-G :** senzorul-G detectează șocurile iar când acestea depășesc o anumită valoare, va proteja împotriva ștergerii videoclipul în curs de înregistrare, acesta fiind stocat în dosarul RO de pe card. Aceste videoclipuri pot fi șterse doar pe PC sau prin formatarea cardului. Senzorul-G este folosit și de Modul Parcare, când acesta este activat.

• **Fus Orar:** se setează fusul orar al regiunii dvs pentru a se coordona data și ora cu conexiunea GPS. Atâta timp cât există oră de vară, aceasta

• **Întârziere la Pornire:** camera va porni doar după intervalul setat .

• **Înregistrare Audio:** activează/dezactivează microfonul. Acesta poate fi dezactivat și în timpul înregistrării, apăsând scurt pe butonul  $[MIC]$ . • **Stingere ecran:** ecranul camerei se va stinge după intervalul setat.

 $\cdot$  Wi-Fi: Poate fi activat direct din butonul  $\Box$  apăsat 5 secunde.

Din meniul camerei poate fi oprit sau pornit în banda de 2,4GHz sau în banda de 5GHz. Pornirea Wi-Fi prin apăsarea de buton va activa banda din setările de fabrică sau banda setată anterior din meniul camerei.

 Wi-Fi pornit împiedică interacțiunea cu camera la apăsarea butoanelor! • **Telecomanda Bluetooth:** oprește/pornește conexiunea bluetooth. • **Imprimare Dată:** se poate imprima sau nu data/ora pe înregistrări. • **Imprimare date GPS:** se pot imprima sau nu datele GPS pe înregistrări. • **Model Cameră:** se pot imprima sau nu modelul camerei (VIOFO A129)

va trebui actualizată la fiecare trecere (+2 ore iarna / + 3 ore vara).

• **Dată / Oră:** setați data și ora și modul de afișare a datei.

pe înregistrări.

• **Limba:** setarea limbii pentru meniul camerei. Doar Meniul este afectat deoarece camera nu este dotată și cu comenzi vocale.

• **Sunete Cameră:** anumite sunete emise de cameră pot fi dezactivate.

• **Frecvența:** frecvența curentului alternativ poate influența negativ imaginea video și de aceea trebuie aleasă corect această valoare (50Hz).

• **Rotire imagine:** Se afișează imaginea răsturnată la 180 de grade. Opțiunea este disponibilă pentru fiecare cameră în parte.

• **Formatare:** această operațiune va formata cardul Micro SD și va șterge toate datele de pe el, acestea devenind irecuperabile. Se recomandă formatarea cel puțin o dată pe lună pentru a prelungi viața cardului. Toate cardurile trebuie formatate direct în cameră.

- **Atenționare Formatare:** intervalul de timp până când camera vă va atenționa prinr-un semnal sonor că este momentul să formatați cardul din nou pentru a prelungi viața acestuia.
- **Setări de Fabrică:** refacerea setărilor la cele inițiale, de fabrică. Setările de fabrică Viofo sunt considerate cele mai recomandate.
- **Număr Auto:** se poate imprima sau nu pe înregistrări numărul auto sau orice alt text până în 11 caractere.
- **Text Personalizat:** se poate imprima sau nu pe înregistrări un al doilea text până în 11 caractere.
- **Versiune Soft:** se afișează versiunea de soft (firmware) instalat în acel moment pe cameră. Recomandăm să instalați mereu ultima versiune de soft disponibilă la: http://viofo.ro/Viofo-firmware-manuale-suport/Firmware-Viofo-A129

# **Utilizarea aplicației pe smartphone**

Aplicația VIOFO vă permite să accesați imaginea, meniul camerei și înregistările de pe card folosindu-vă de un smartphone. Conexiunea camerei la smartphone reduce accesul direct la cameră prin intermediul butoanelor fizice de pe cameră. Activați Wi-Fi direct apăsând lung pe butonul  $[\Box]$  din dreapta. Când Wi-Fi s-a activat, o iconiță Wi-Fi, SSID-ul camerei și parola vor fi afișate pe ecranul camerei. Parola inițială este: 12345678

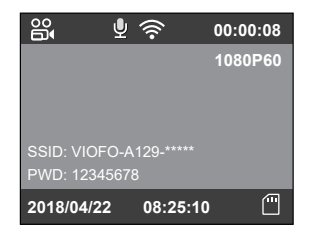

#### **Conectarea camerei la smartphone**

- Accesați Google play store pe dispozitivele Android sau Apple app store pe dispozitivele iOS.
- Instalați aplicația VIOFO.
- Porniți aplicația VIOFO.
- Activați Wi-Fi direct apăsând lung pe butonul [口] din dreapta.

• În aplicația VIOFO urmați instrucțiunile. Dacă nu vă puteți conecta dezactivați temporar Datele Mobile de pe smartphone.

# **Telecomanda Bluetooth**

Porniți camera video auto DVR Viofo A129.

Apăsați butonul de pe telecomandă timp de 3-4 secunde până când LED-ul roșu începe să lumineze intermitent. Când LED-ul albastru va lumina intermitent de câteva ori înseamnă că telecomanda a fost împerecheată cu camera dvs..

Montând Telecomanda Bluetooth într-un loc ușor accesibil vă asigurați că prin simpla apăsare a butonului central salvarea împotriva ștergerii automate a videoclipurilor importante este simplu de realizat, nu este nevoie să vă mutați atenția de la condus.

## **Interferențe**

#### Declarație FCC

Acest echipament a fost testat și s-a constatat că respectă normele unui dispozitiv digital din Clasa B, în conformitate cu articolul 1e al Regulilor FAA. Aceste limite sunt concepute pentru a oferi o protecție rezonabilă împotriva interferențelor dăunătoare într-o instalație rezidențială. Acest echipament generează, utilizează și poate radia energie de radiofrecvență și, dacă nu este instalat și folosit în conformitate cu instrucțiunile, poate provoca interferențe dăunătoare comunicațiilor radio. Cu toate acestea, nu există nicio garanție că interferențele nu vor apărea într-o anumită instalare.

Dacă acest echipament provoacă interferențe dăunătoare recepției radio sau televizate, care poate fi determinată prin repoziționarea echipamentului oprit sau pornit, utilizatorul va trebui să încerce să elimine interferențele prin una din următoarele măsuri:

- Reorientați sau mutați antena receptoare.
- Măriți distanța dintre echipament și receptor.
- Conectați echipamentul la o priză dintr-un circuit diferit de cel la care este conectat receptorul.
- Consultați un tehnician radio / TV experimentat pentru ajutor.

Notă: Acest dispozitiv este conform cu articolul 15 al regulamentului FCC. Funcționarea acestuia presupune aceste două condiții: (1) acest dispozitiv nu poate provoca interferențe dăunătoare, și (2) acest dispozitiv acceptă orice interferență primită, inclusiv interferențe care pot cauza funcționarea nedorită. Shenzhen Viofo Technology Co. Ltd declară că radiofrecvența acestui

dispozitiv respectă cerințele esențiale și alte dispoziții relevante ale Directivei1999/5/EC.

### **Garanție:**

Garanția în România se aplică conform legilor în vigoare la data achiziționării produsului. Acesta se vinde însoțit obligatoriu de un certificat de garanțle în care sunt trecute detaliile necesare asigurării garanției.

**Atenționare:** Intervenția în interiorul camerei, montarea ei în afara autovehicolului sau contactul cu apa, folosirea unor alte surse de alimentare decât cele originale Viofo, folosirea unor carduri nerecomandate plasează camera dvs. în afara garanției.

# **Suport clienți internațional**

## **Customer Service**

12-month Limited warranty Lifetime technical support support@viofo.com +86 755 8526 8909 (CN) Mon-Fri 9am-6pm